У зв'язку з оновленням java до версії 7.51 можуть виникнути деякі проблеми з авторизацією у інформаційній системі "Єдиний реєстр досудових розслідувань".

## **Як оновити Java до останньої версії ?**

Перейти у «Панель управления» та натиснути на ярлик [  $\leq$  ] Java (щоб запустити Java Control Panel)

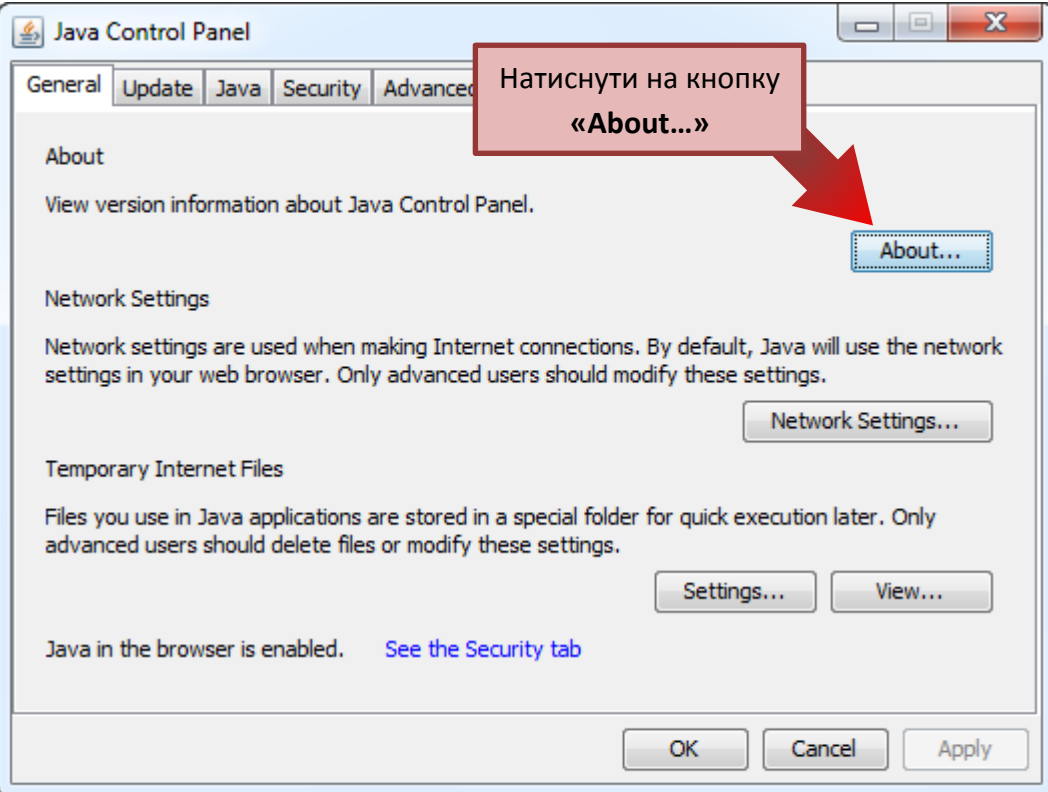

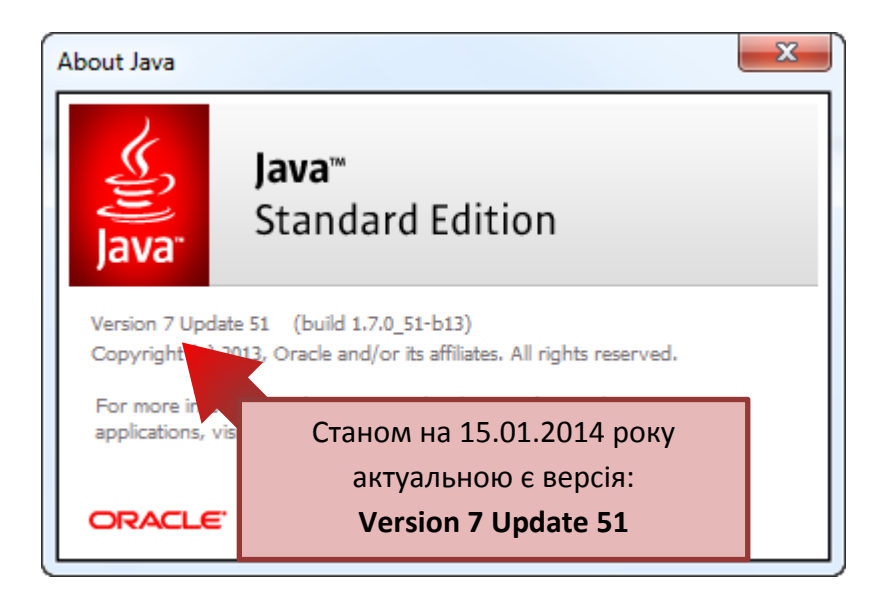

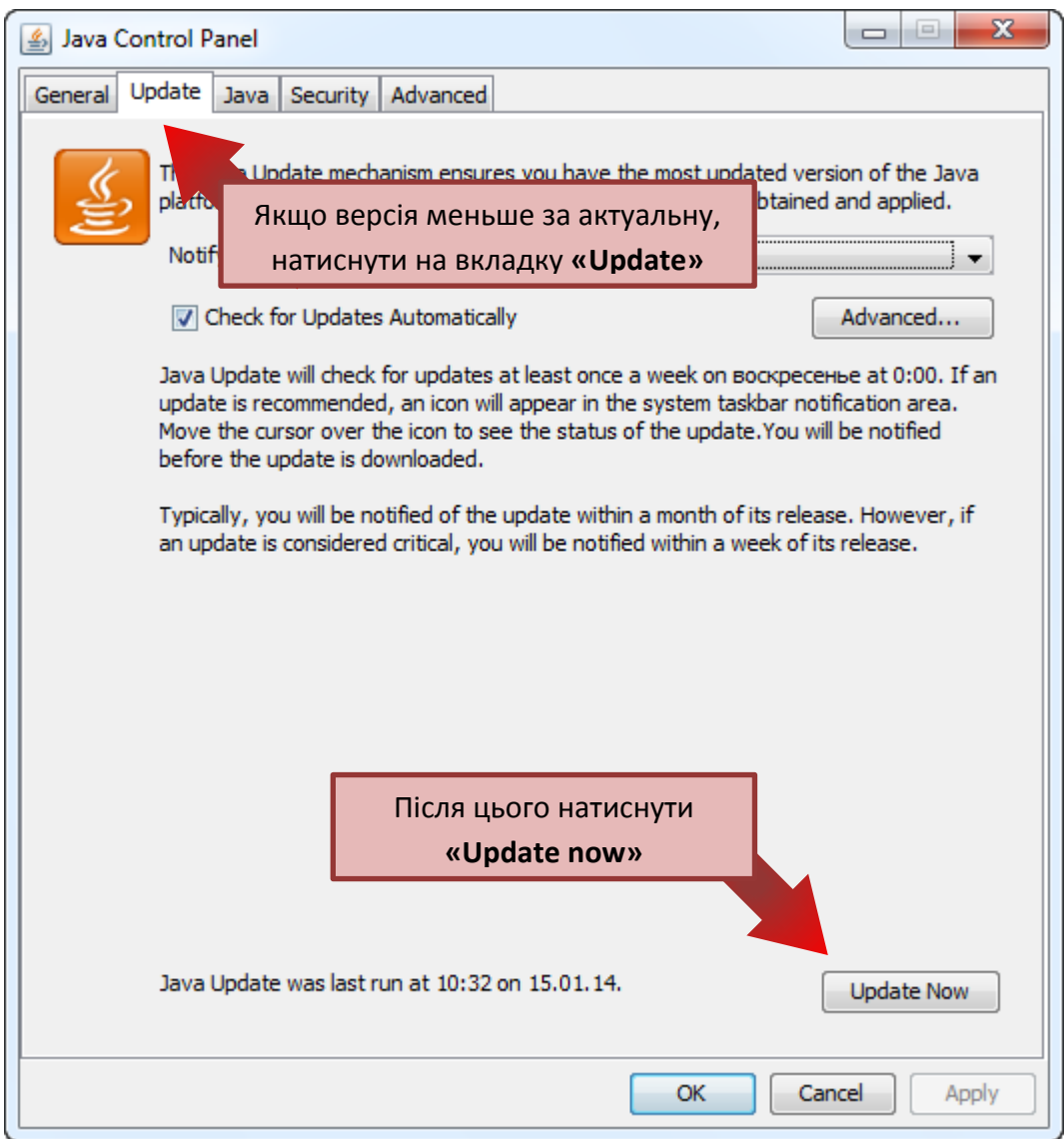

Після цого почнеться процес встановлення. Натисніть кнопку Install (Встановити), щоб прийняти умови ліцензійної угоди і продовжити установку.

Якщо виникли помилки або java не має можливості оновитись автоматично необхідно зайти на сайт <http://java.com/ru/download/manual.jsp>

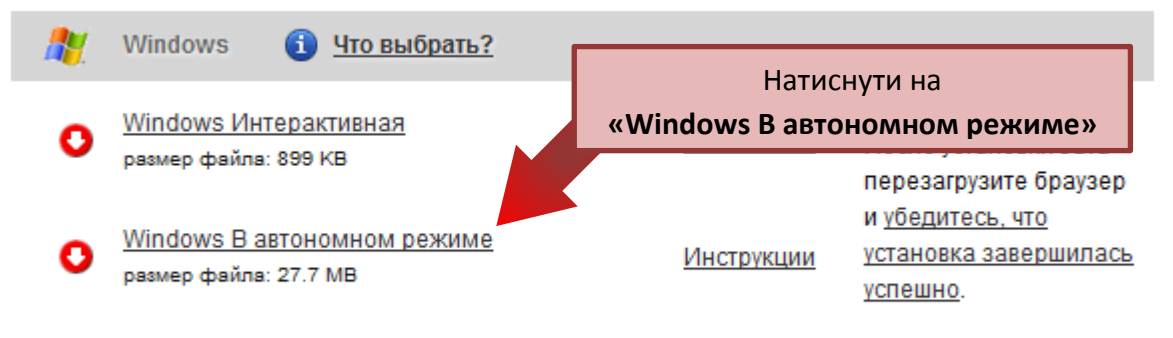

Информация о подключаемом модуле для 64-разрядной версии Java

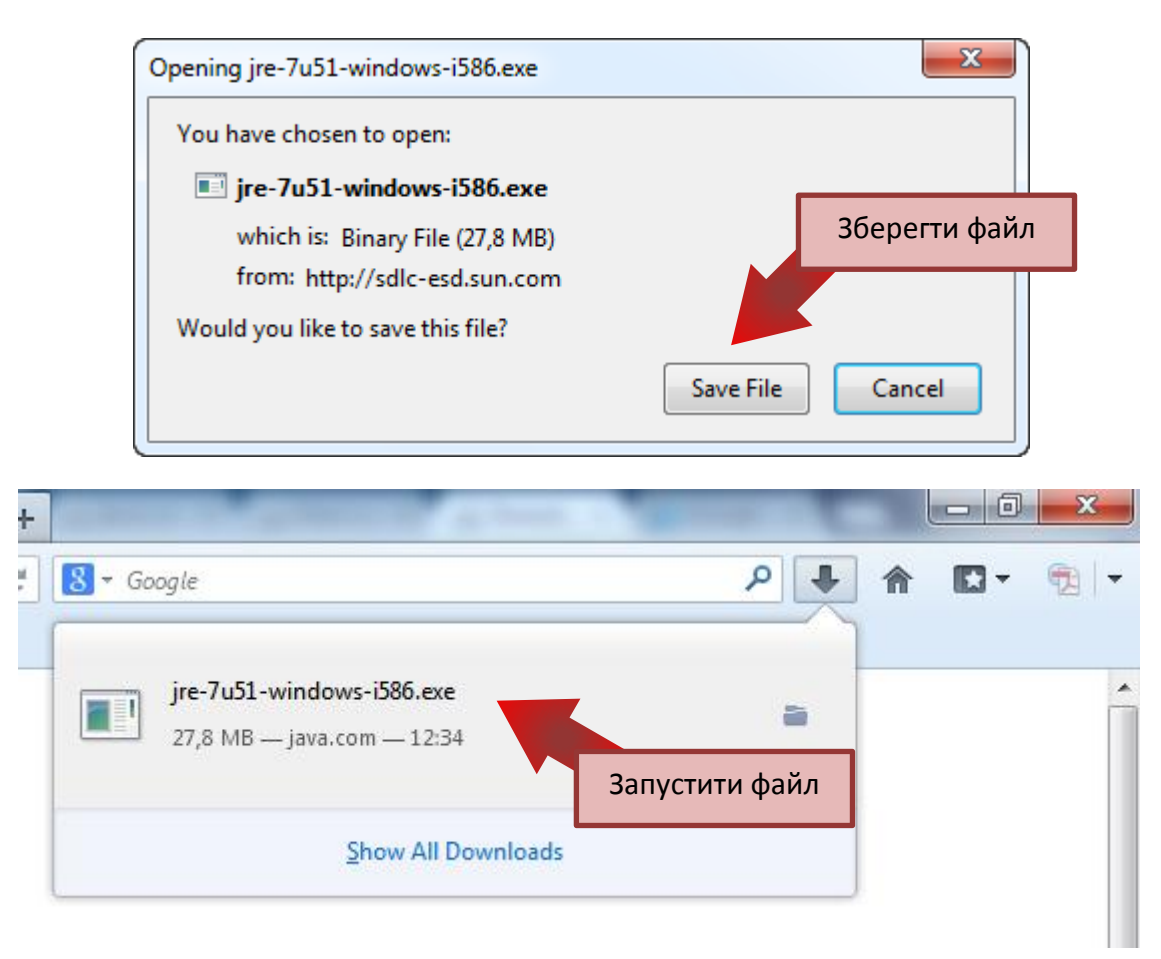

## Після цого почнеться процес встановлення

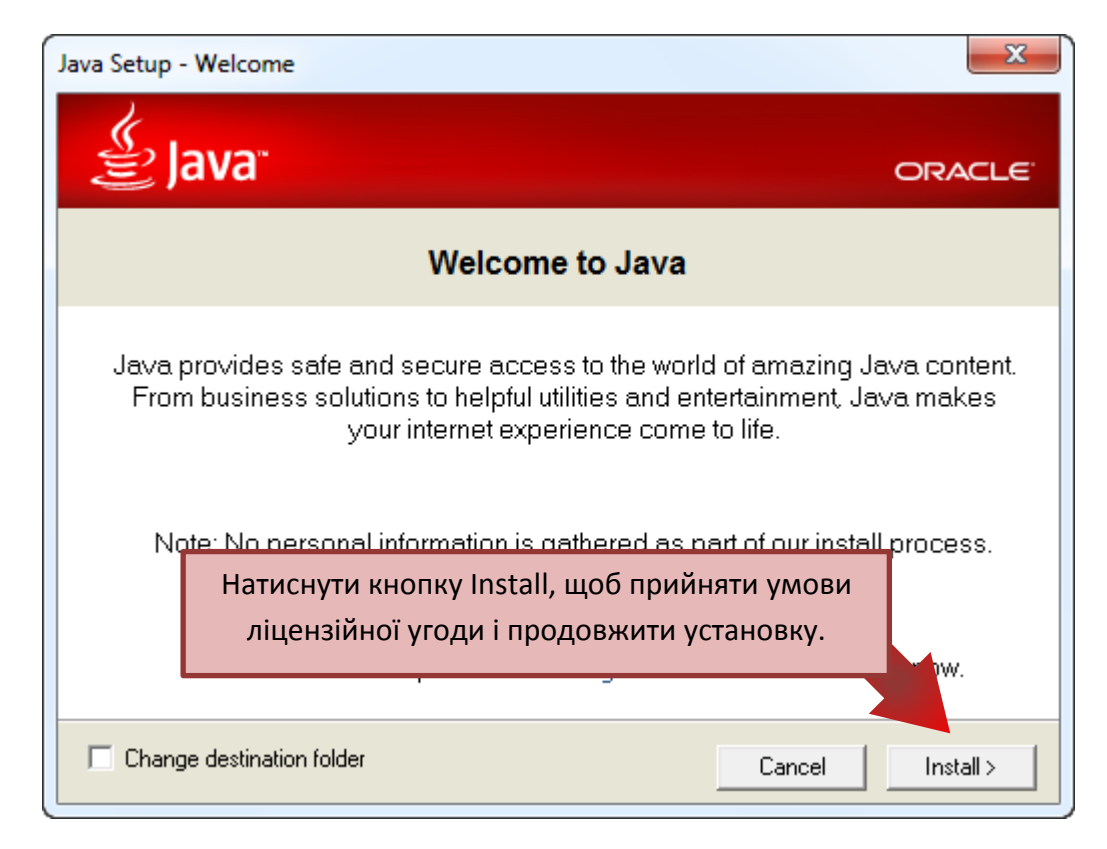

## **Після оновлення до версії 7.51 необхідно:**

Перейти у «Панель управления» та натиснути на ярлик [  $\leq$  Java (щоб запустити Java Control Panel)

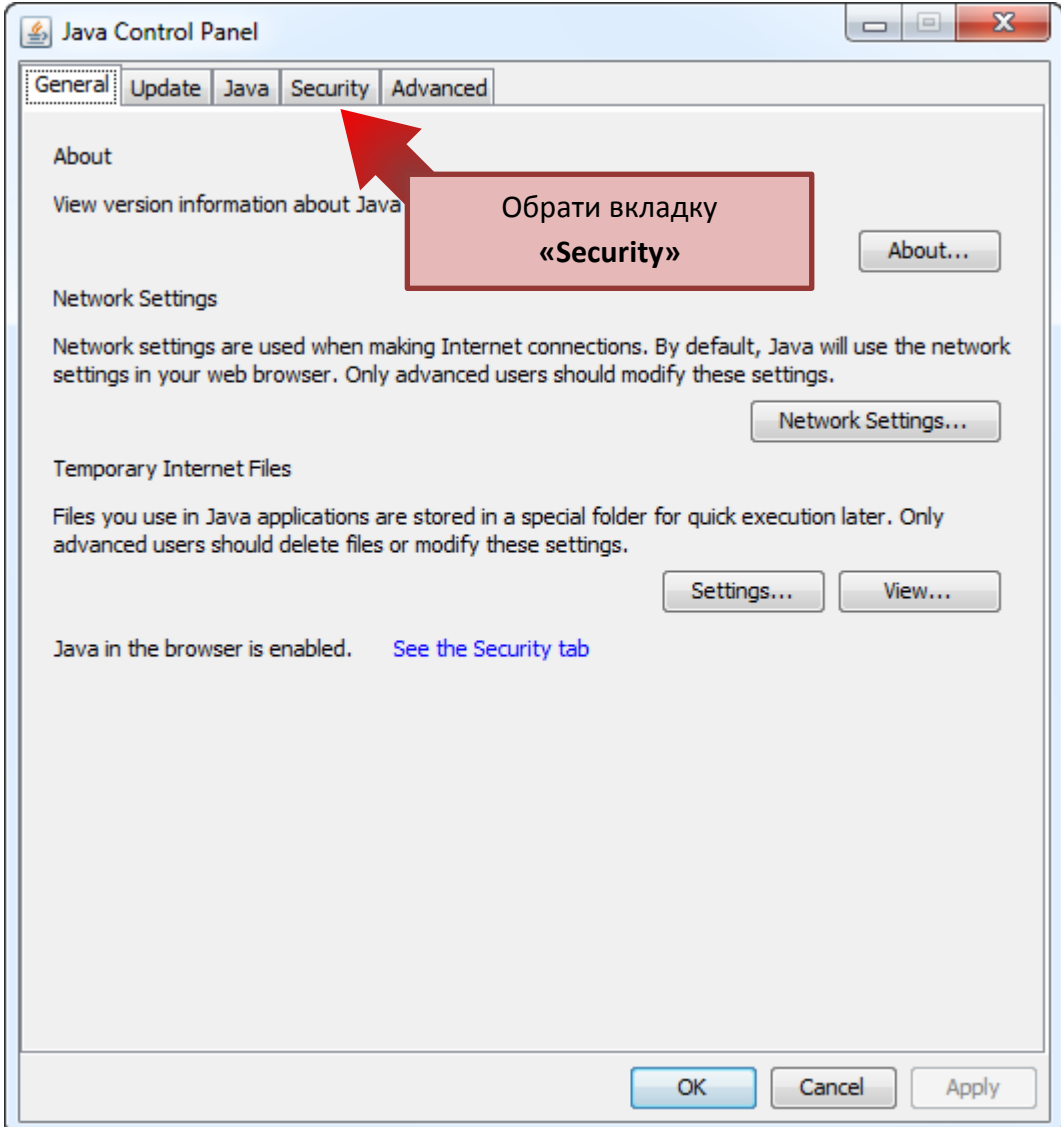

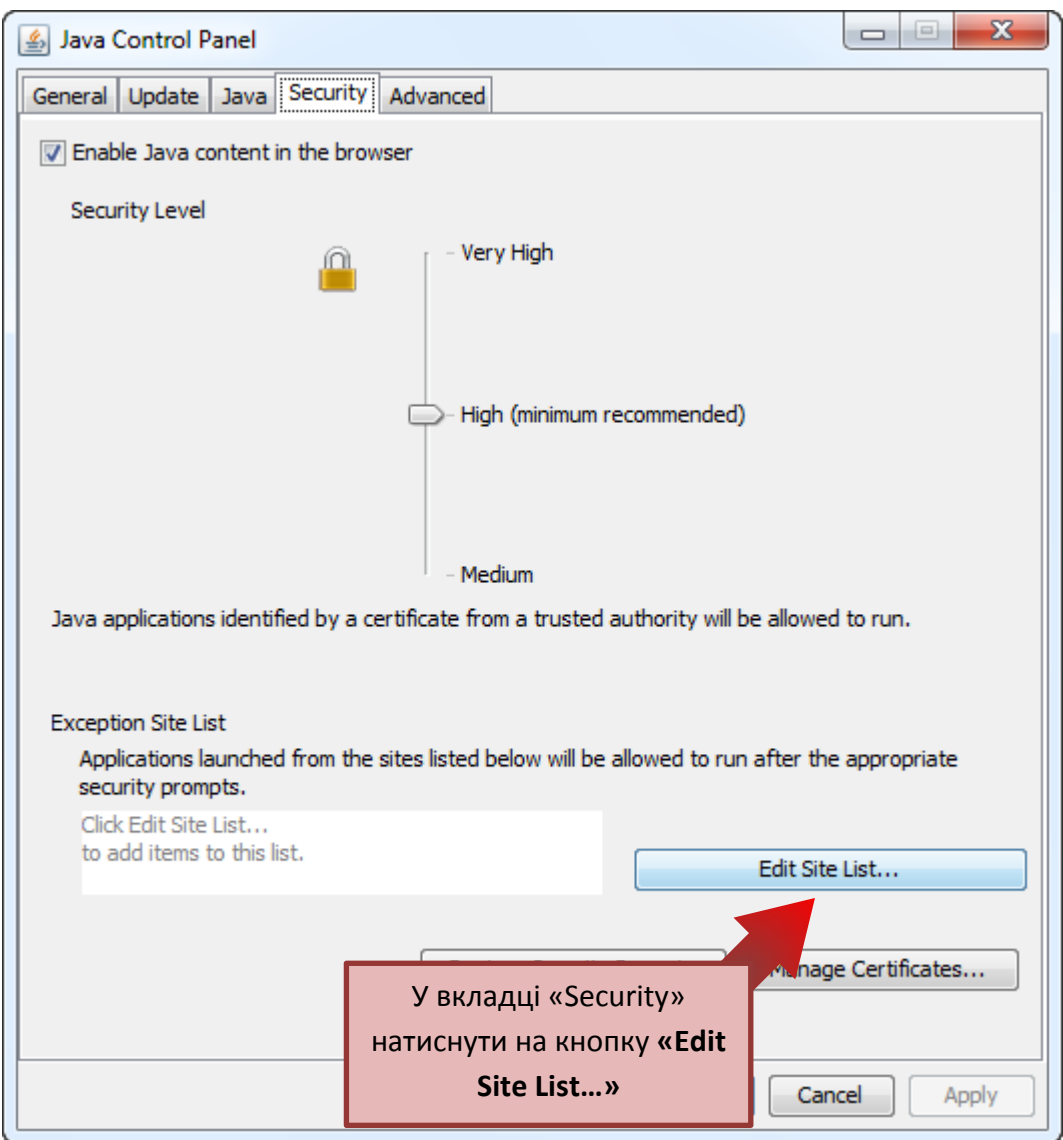

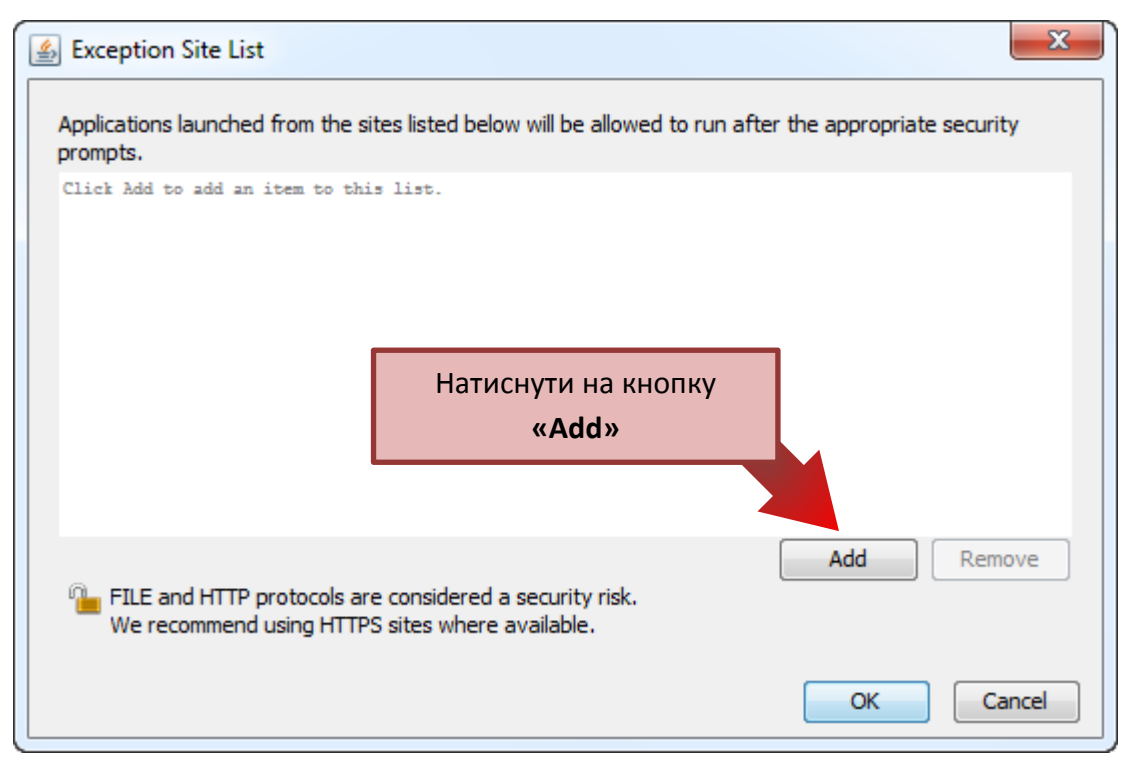

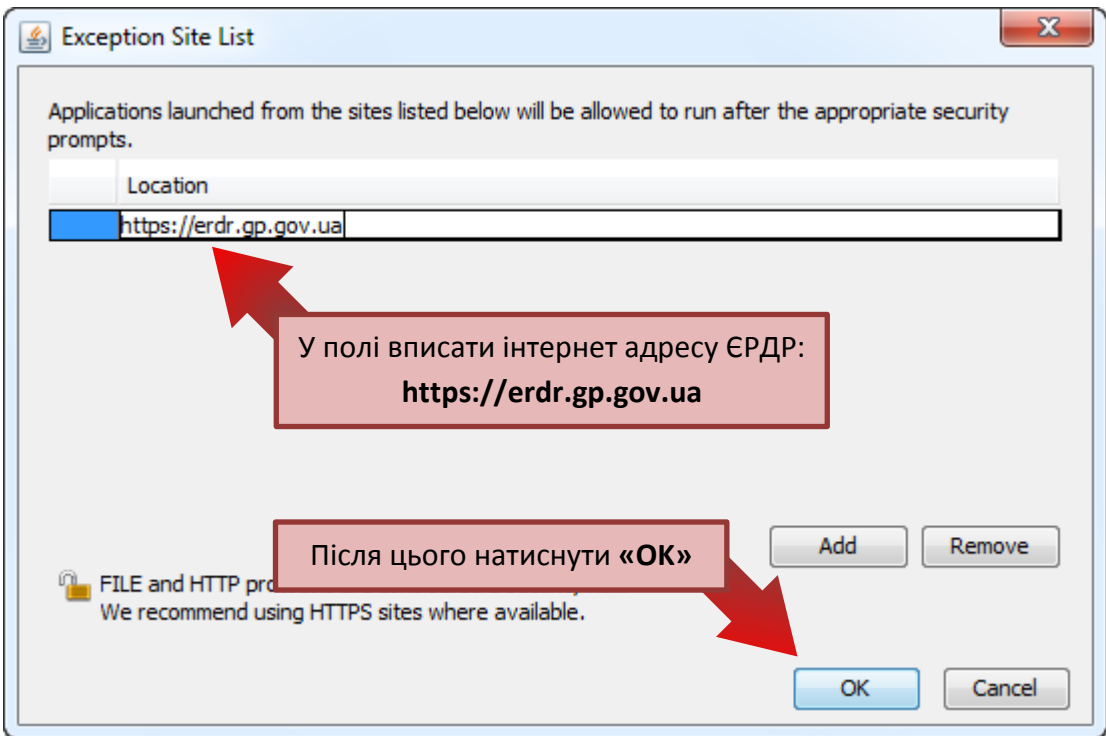

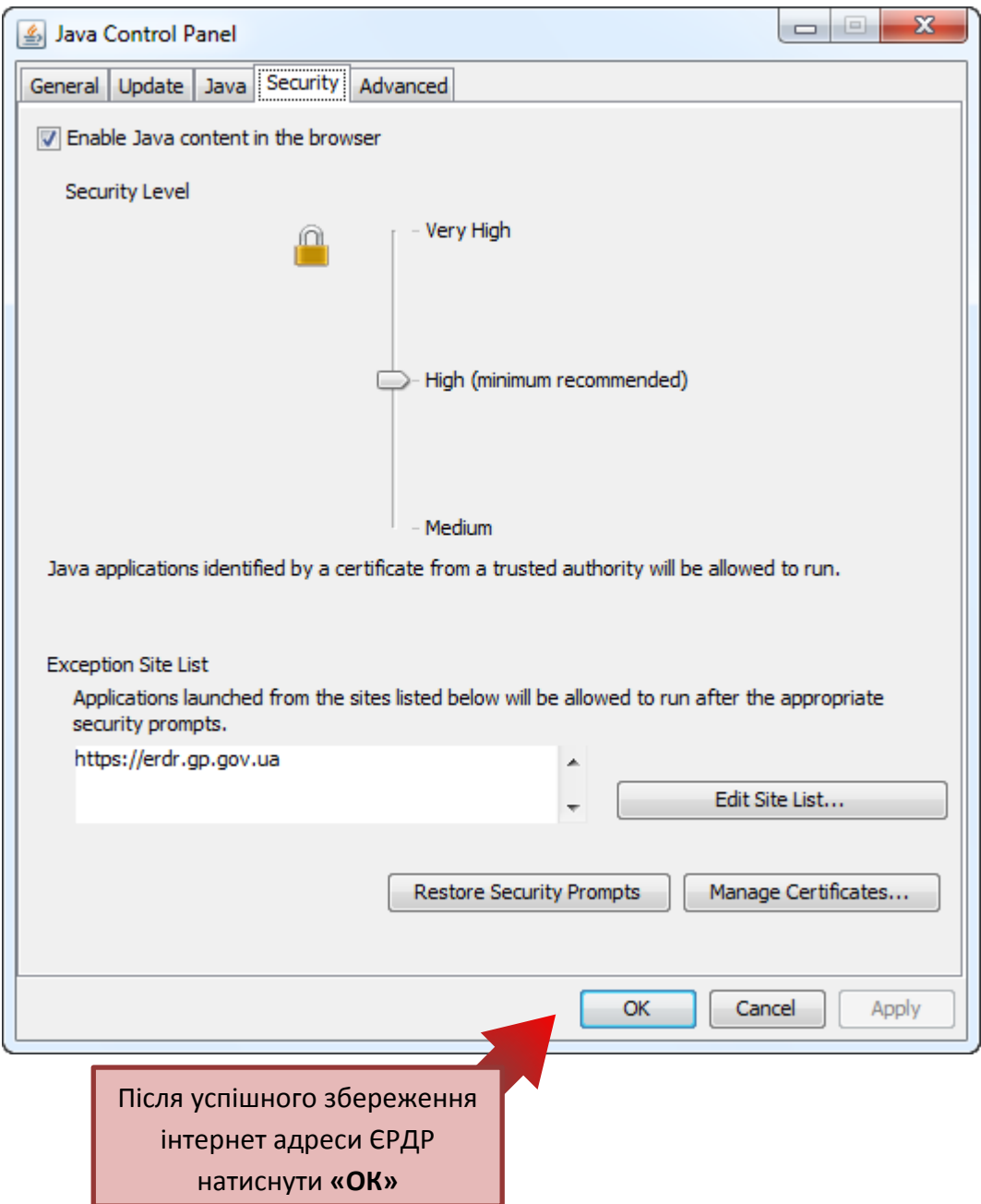

При переході на сайт ЄРДР може з'явитись два попередження про запуск додатку:

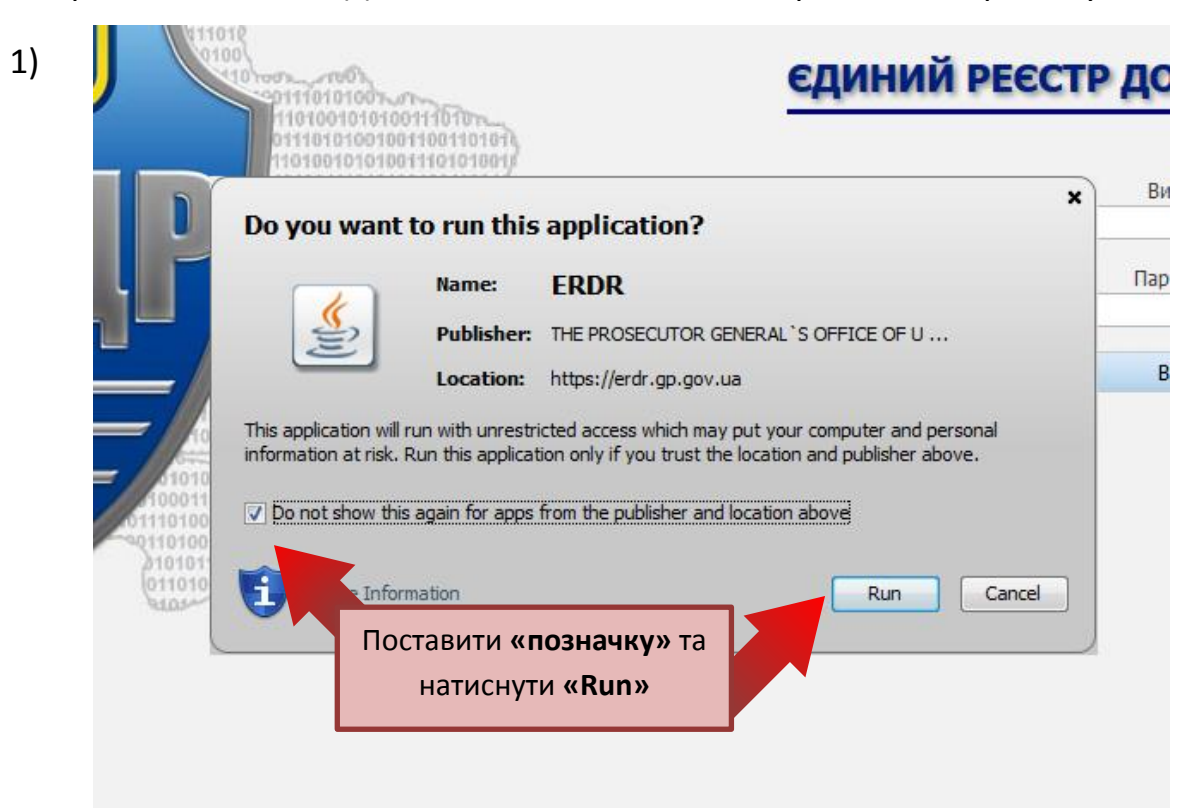

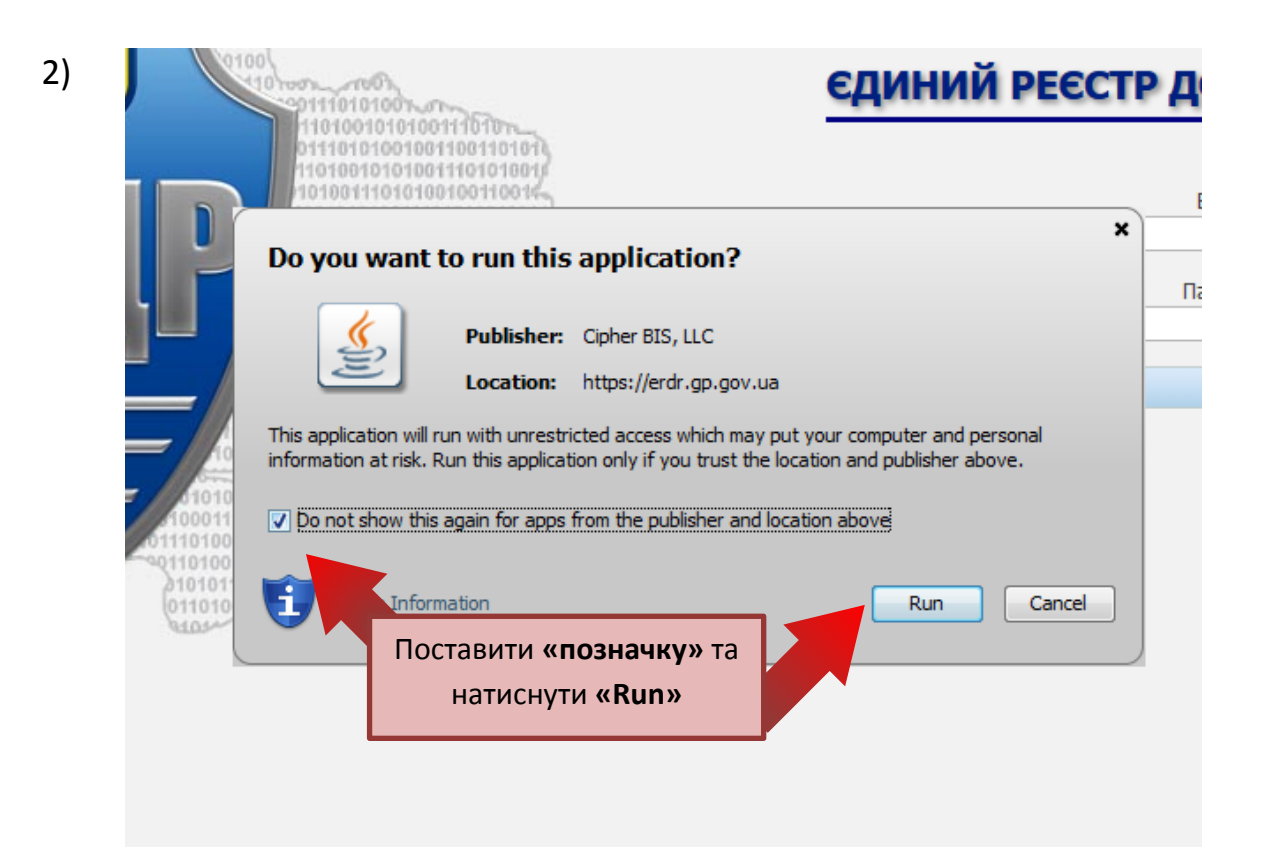